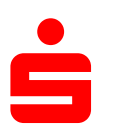

## **Änderung des Sicherungsverfahrens auf ChipTAN-QR in SFIRM**

HBCI - SFirm 4

1. Klicken Sie auf den Menüpunkt "Stammdaten" und wählen Sie unter dem Punkt "Bankzugänge" Punkt **HBCI**"

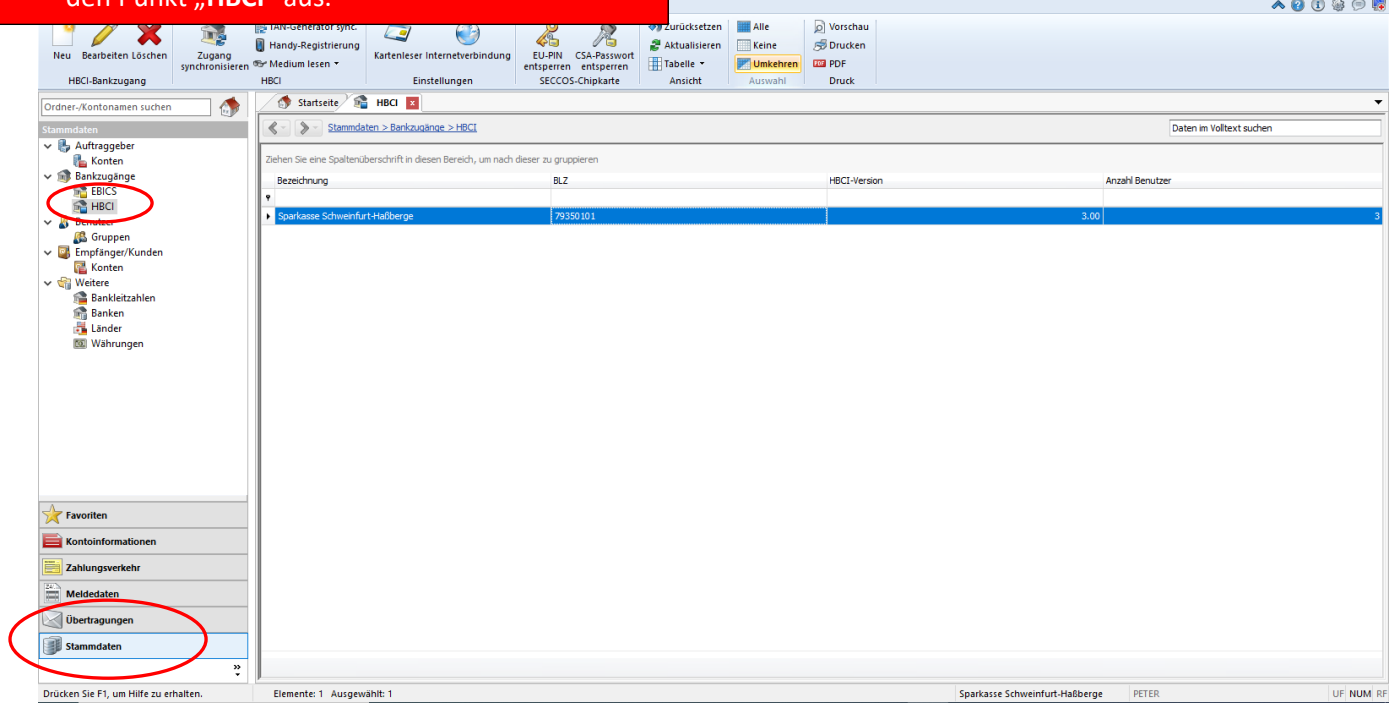

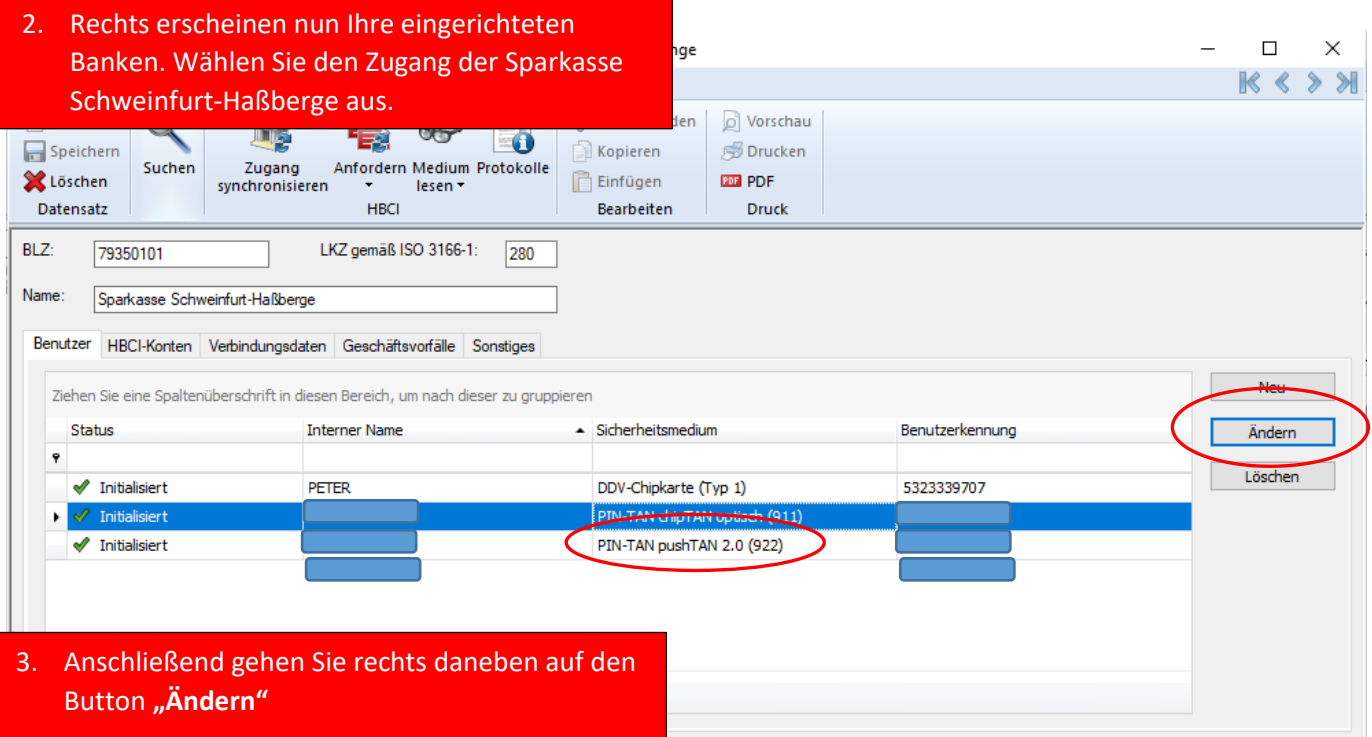

 $\mathsf{CAP}|\mathsf{\mathbf{NUM}}|\mathsf{SCRL}|\ldots$ 

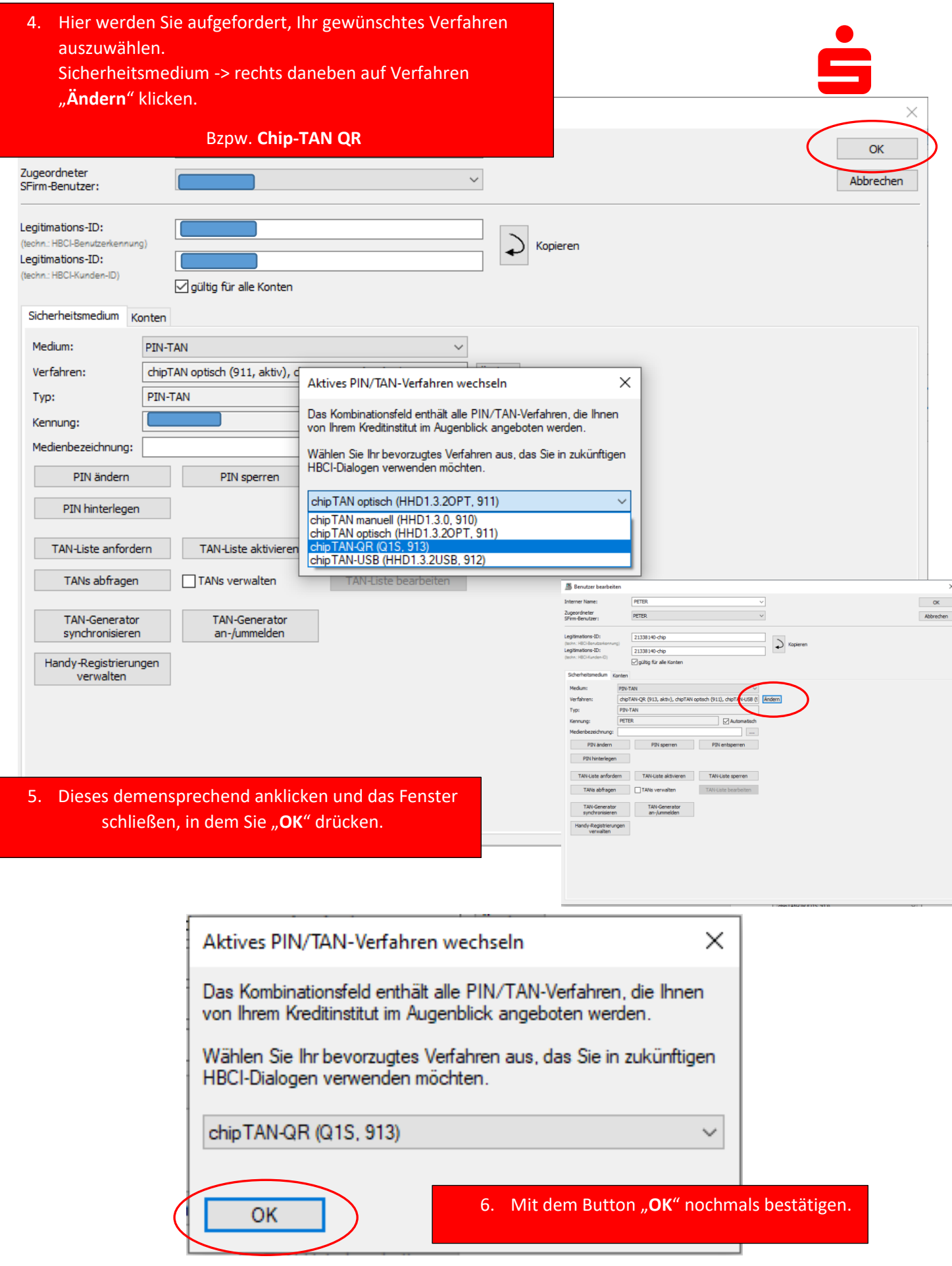